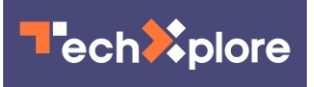

## **With iOS 14, more iPhone owners are customizing their screens. Here's how they did it**

September 23 2020, by Brett Molina, Usa Today

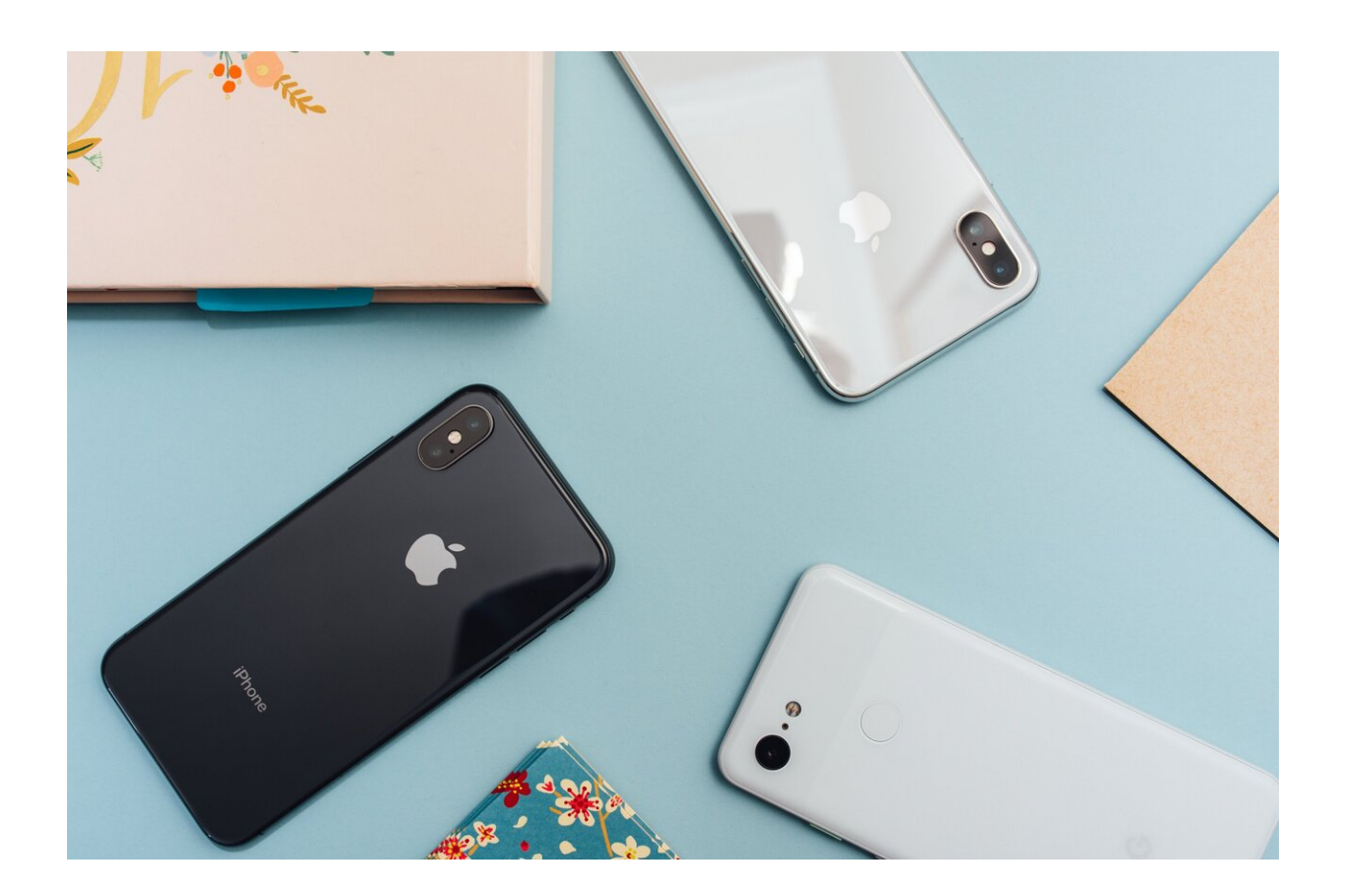

Credit: Unsplash/CC0 Public Domain

Thanks to iOS 14, iPhone owners have been getting a lot more creative.

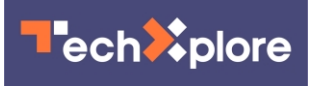

In case you haven't noticed, several users have hopped on [social media](https://techxplore.com/tags/social+media/) to share their iOS "aesthetic," highlighting the custom themes and app icons on their home screens.

The themes vary from following the same [color pattern](https://techxplore.com/tags/color+pattern/) to a fall or Halloween theme, based on various posts shared on Twitter and Instagram. Some are also inspired by pop culture favorites like Star Wars or Disney.

The launch of iOS 14 last week introduced several features opening the door for this type of customization. Apple expanded upon widgets to give them more depth and style your screen based on the information you care about most.

Of course, if you own an Android phone, this is nothing new. Features allowing users to customize their home screens have been on Android's platform for a while.

> if you need some spooky icons for your aesthetic—ios 14 shortcuts ;) [pic.twitter.com/2ppuOvQVxt](https://t.co/2ppuOvQVxt)

— ten | blm (@tenmortt) [September 20, 2020](https://twitter.com/tenmortt/status/1307737775387664387?ref_src=twsrc%5Etfw)

we out here w ios 14 aesthetic [pic.twitter.com/gJLzAHB3oD](https://t.co/gJLzAHB3oD)

— black lives matter (@outropre) [September 19, 2020](https://twitter.com/outropre/status/1307435380740952067?ref_src=twsrc%5Etfw)

An attempt\* at a fall aesthetic iOS 14 homescreen layout [pic.twitter.com/ETLbX6nGqM](https://t.co/ETLbX6nGqM)

— SarBär (@SarahTwloha) [September 20, 2020](https://twitter.com/SarahTwloha/status/1307474833035329538?ref_src=twsrc%5Etfw)

So how can you customize your own iPhone screen? Most of the work is

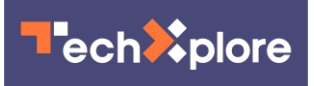

done through two apps: Shortcuts and Widgetsmith. Twitter user @Kaylasfro has a detailed breakdown of how to customize your home screen.

In Shortcuts, users "add an action," then search for "open app." Users then add it to their [home screen,](https://techxplore.com/tags/home+screen/) then customize with the name and an image from your camera roll.

Users can then create custom widgets in the app Widgetsmith for calendar, clock, photos and other apps.

> how to do the aesthetic Home Screen (iOS 14) : a thread. [pic.twitter.com/RObjIXcjbG](https://t.co/RObjIXcjbG)

— (@Kaylasfro) [September 19, 2020](https://twitter.com/Kaylasfro/status/1307360943966281728?ref_src=twsrc%5Etfw)

(c)2020 U.S. Today Distributed by Tribune Content Agency, LLC.

Citation: With iOS 14, more iPhone owners are customizing their screens. Here's how they did it (2020, September 23) retrieved 2 May 2024 from [https://techxplore.com/news/2020-09-ios](https://techxplore.com/news/2020-09-ios-iphone-owners-customizing-screens.html)[iphone-owners-customizing-screens.html](https://techxplore.com/news/2020-09-ios-iphone-owners-customizing-screens.html)

This document is subject to copyright. Apart from any fair dealing for the purpose of private study or research, no part may be reproduced without the written permission. The content is provided for information purposes only.